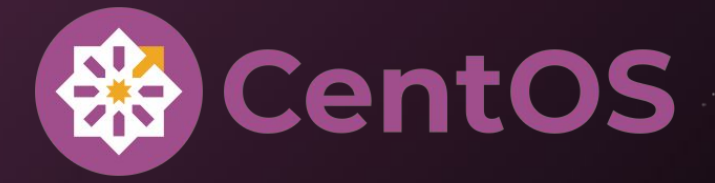

# **RPM PACKAGING WORKSHOP**

**CARL GEORGE**

CPE EPEL Team Lead

@carlwgeorge@fosstodon.org  $\mathbf{\Theta}$  $\left[\mathsf{m}\right]$  @carlwgeorge: matrix.org

carl@redhat.com

#### **LAB: INITIALIZE**

Open this link and click the "**Launch**" button.

# bit.ly/hellorpm

@ @carlwgeorge@fosstodon.org

# **WHAT IS RPM?**

- Package format used by:
	- Fedora Linux
	- CentOS Stream
	- Red Hat Enterprise Linux
	- many others
- Consumed by package managers such as dnf

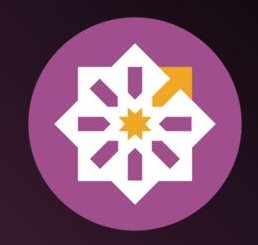

# **WHY PACKAGE WITH RPM?**

- Easily install, reinstall, remove, and upgrade software
- Query and verify installed packages
- Metadata to describe package properties and relationships with other packages
- Digitally signed packages to validate authenticity
- Distribute packages in dnf repositories
- Pristine sources to ease future maintenance

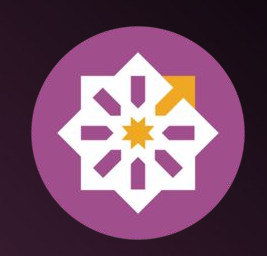

@carlwgeorge@fosstodon.org

# **WHAT IS AN RPM PACKAGE?**

- Special archive containing files and metadata
- Two main types
	- Binary RPMs contain files to be installed on the target system
	- Source RPMs contain software source code and instructions for building binary RPMs

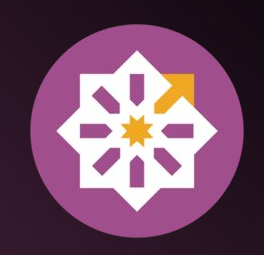

# **WHAT IS AN RPM SPEC FILE?**

- Recipe for building the package
- Preamble that defines metadata about the package
- Body with several sections for various stages of the build process
- Conditionals for flexibility between operating systems, operating system versions, architectures, etc.

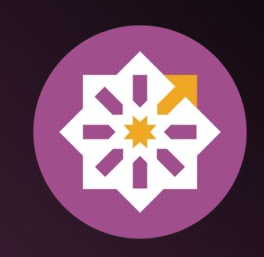

### **RPM MACROS**

- Variables for text substitution in the spec file
	- Syntax: %example or %{example}
- Some macros accept parameters to influence the output
- Can be defined inside the spec file or on the system
	- /usr/lib/rpm/macros.d/macros.\*
	- /etc/rpm/macros.\*
	- ~/.rpmmacros

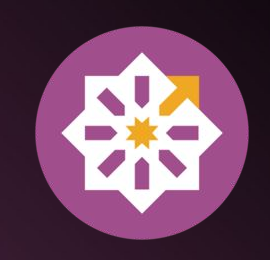

# **RPM MACROS**

- Can be conditional to only expand when the macro is defined  $\circ$  %{?dist}
- Another conditional form is to insert text when defined
	- %{?rhel:--disable-feature}
- Can be explored outside of the build process
	- $\circ$  rpm --eval '%example'  $\rightarrow$  evaluate a specific macro
	- $\circ$  rpm --showrc  $\rightarrow$  print all defined macros

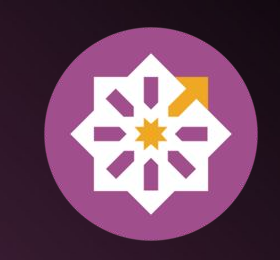

- Filesystem paths
	- $\circ$  %{\_bindir}  $\rightarrow$  /usr/bin
	- $\circ$  %{\_datadir}  $\rightarrow$ /usr/share
	- $\circ$  %{\_sysconfdir}  $\rightarrow$  /etc
- Operating system properties
	- $\circ$  %{rhel}  $\rightarrow$  9
	- $\circ$  %{dist}  $\rightarrow$  .el9
	- $\circ$  % {el9}  $\rightarrow$  1

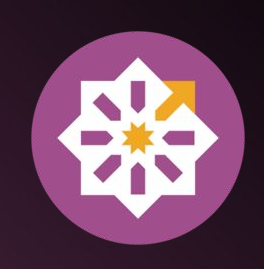

- Build process helpers
	- $\circ$  %autosetup  $\rightarrow$  extract source code archives and apply patches
	- $\circ$  %configure  $\rightarrow$  ./configure with packaging-specific options
	- %make\_build → make with packaging-specific options
	- $\circ$  %make\_install  $\rightarrow$  make install with packaging-specific options

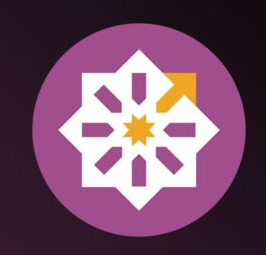

- Legacy Python helpers
	- $\circ$  %py3\_build  $\rightarrow$  python3 setup.py build
	- $\circ$  %py3\_install  $\rightarrow$  python3 setup.py install
- Modern Python helpers
	- $\circ$  %pyproject\_wheel  $\rightarrow$  wheel-based Python build
	- $\circ$  %pyproject\_install  $\rightarrow$  wheel-based Python install

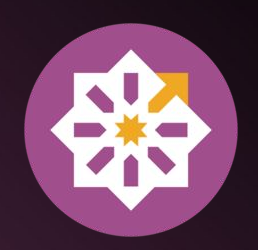

- CMake helpers
	- $\circ$  %cmake  $\rightarrow$  cmake
	- $\circ$  %cmake\_build  $\rightarrow$  cmake --build
	- $\circ$  %cmake\_install  $\rightarrow$  cmake --install
- Meson helpers
	- $\circ$  %meson  $\rightarrow$  meson
	- $\circ$  %meson\_build  $\rightarrow$  meson compile
	- $\circ$  %meson\_install  $\rightarrow$  meson install

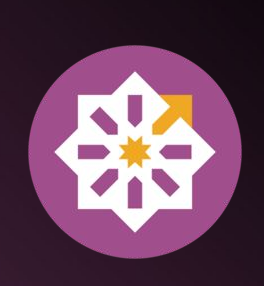

- Test suite helpers
	- %pytest → pytest
	- $\circ$  %ctest  $\rightarrow$  ctest
	- %meson\_test → meson test

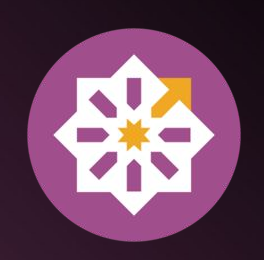

# **PACKAGING WORKSPACE SETUP**

- rpmdev-setuptree (from the rpmdevtools package) creates several directories
	- ~/rpmbuild/BUILD
	- ~/rpmbuild/RPMS
	- ~/rpmbuild/SOURCES
	- ~/rpmbuild/SPECS
	- ~/rpmbuild/SRPMS

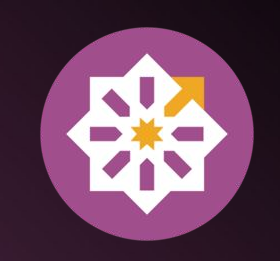

### **LAB: PACKAGING WORKSPACE SETUP**

Your first challenge is to set up your packaging workspace.

Click the "**Start**" button and follow the on screen instructions.

Once you have completed the instructions, click the "**Next**" button.

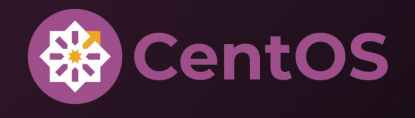

- $\bullet$  Name  $\rightarrow$  name of the package, should match the spec file name
- $\bullet\;$  Version  $\rightarrow$  version of the software being packaged
- $\bullet$  Release  $\rightarrow$  used to distinguish between different builds of the same software version
- Together these properties form an identifier known as the NVR
	- $\circ$  gawk-4.2.1-4.el8
	- tzdata-2024a-1.el9
	- virt-what-1.25-4.fc39

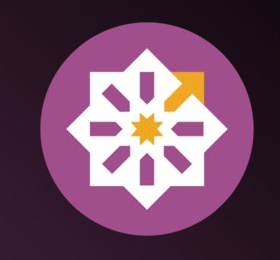

- $\bullet$  Epoch  $\rightarrow$  optional integer used to override normal version-release sorting order
	- Can never be removed
	- Last resort to correct upgrade path
	- $0 2024.01 > 1.0.0$
	- $0 2024.01 < 1:1.0.0$

- $\bullet$  Summary  $\rightarrow$  short one line summary
- $\bullet$  License  $\rightarrow$  identifier for the license of the software
- $\bullet$  URL  $\rightarrow$  URL for more information about the software
- $BuildArch \rightarrow$  defaults to the build system architecture, can be set to noarch for packages with no architecture-specific files

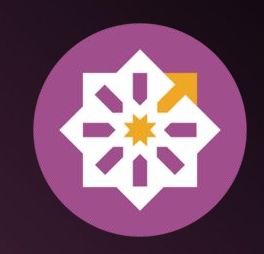

- $\bullet$  Source  $\rightarrow$  file name or URL of file needed to build the package, such as a source code archive or default configuration files
- $\bullet$  Patch  $\rightarrow$  file name or URL of patch to apply to the source code
- These two tags can be used multiple times
- Optionally suffixed with numbers
	- Source0
	- Source1

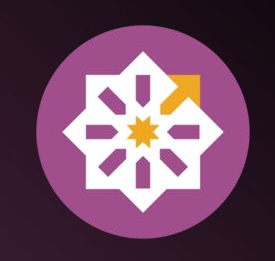

- $\bullet$  BuildRequires  $\rightarrow$  other packages needed to build this package
- $\bullet$  Requires  $\rightarrow$  other packages needed to install this package
- **Recommends**  $\rightarrow$  weak requires, installed by default but can be removed or skipped
- $\bullet$  Supplements  $\rightarrow$  reverse recommends

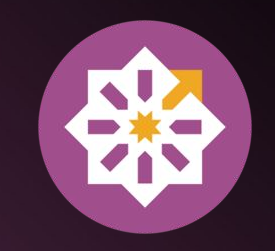

- $\bullet$  Conflicts  $\rightarrow$  other packages that cannot be installed at the same time
- $\bullet$  Obsoletes  $\rightarrow$  used to replace one package with another
- $\bullet$  Provides  $\rightarrow$  allows other packages to refer to this package by another name

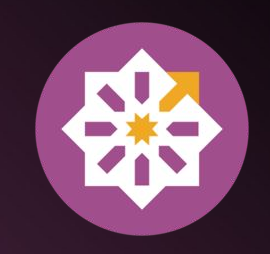

- $\bullet$  % description  $\rightarrow$  description of the package, can span multiple lines
- %package <name> $\rightarrow$  starts a preamble section for a separate package, often referred to as a sub-package
- $\bullet$  % description <name> $\rightarrow$  description for a sub-package

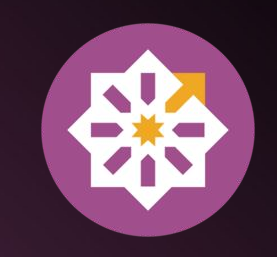

# **SPEC FILE BODY**

- $\text{%prep} \rightarrow \text{commands to prepare the source code for building, such}$ as unpacking archives and applying patches
- $\text{\textdegree}$ build  $\rightarrow$  commands to build the software
- %install  $\rightarrow$  commands to copy the desired build artifacts into a directory tree relative to the %{buildroot}
- $\bullet$  %check  $\rightarrow$  commands to test the software, such as unit tests

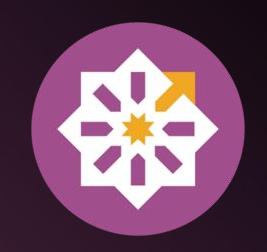

# **SPEC FILE BODY**

- $\bullet$  %files  $\rightarrow$  list of files and directories that will be installed on the target system
- $\bullet$  %changelog  $\rightarrow$  record of changes that have happened to the package between different versions and releases

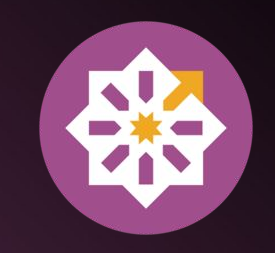

# **FILE ATTRIBUTES**

- In %files, each line can be preceded by an attribute
	- $\circ$  %dir  $\rightarrow$  own just the directory itself, but not its contents
	- $\circ$  %config  $\rightarrow$  mark as a configuration file
	- $\circ$  %config(noreplace)  $\rightarrow$  mark as a configuration file and prevent it from being overwritten on updates
	- %attr(<mode>,<user>,<group>) ⟶ set non-default permissions or ownership

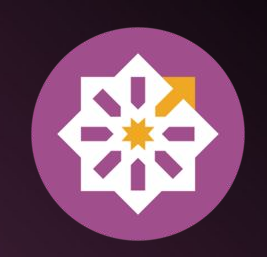

# **FILE ATTRIBUTES**

- Some attributes accept relative paths, which copy the specified files into an appropriate path relative to the %{buildroot}
	- $\circ$  %license  $\rightarrow$  copy files to /usr/share/licenses/%{name}/ and mark as license files
	- $\circ$  %doc  $\rightarrow$  copy files to /usr/share/doc/%{name}/ and mark as documentation files

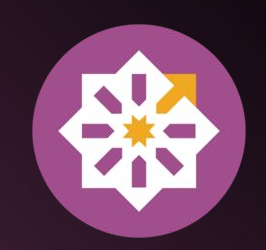

# **CREATING SPEC FILES**

- From scratch
- Copy a similar spec file and adjust as needed
- Automatic templates from a text editor
- rpmdev-newspec (from the rpmdevtools package) will create a new spec file from templates

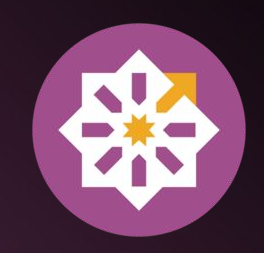

# **CREATING CHANGELOG ENTRIES**

- By hand
- Copy another changelog entry and adjust as needed
- Text editor plugins
- rpmdev-bumpspec (from the rpmdevtools package) will create new changelog entries and simultaneously adjust the version and/or release tags

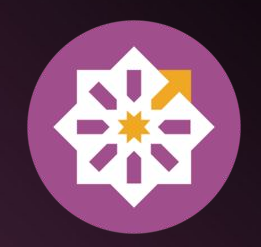

# **BUILDING RPMS**

- RPMs are built with the **rpmbuild** command
	- o rpmbuild expects the directory structure from rpmdev-setuptree
- Various build modes
	- $\circ$   $-bs \rightarrow$  build an SRPM from a spec file and sources
	- $\circ$   $-bb \rightarrow b$ uild an RPM from a spec file and sources
	- $\circ$   $-ba \rightarrow$  build both an SRPM and an RPM from a spec file and sources
	- $\circ$  --rebuild  $\rightarrow$  build an RPM from an SRPM

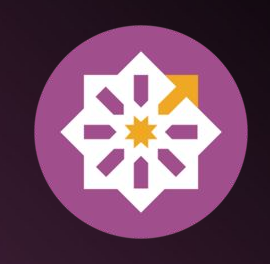

# **QUALITY CHECKING RPMS**

- rpmlint is a linter tool for spec files, SRPMs, and RPMs
- Identifies common packaging errors
- Ideal to resolve all errors and warnings, but not always possible

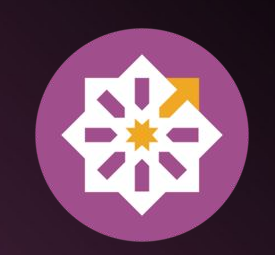

# **QUALITY CHECKING RPMS**

- rpm can query an uninstalled RPM by using the --package flag
- Consider the following additional flags:
	- --info
	- --list
	- --requires
	- --provides
	- --conflicts
	- --changelog

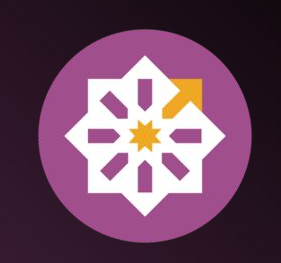

#### **LAB: PACKAGING BELLO**

Your next challenge is to package bello, a program written in Bash.

Click the "**Start**" button and follow the on screen instructions.

Once you have completed the instructions, click the "**Next**" button.

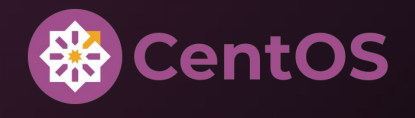

# **INSTALLING BUILD REQUIREMENTS**

- rpmbuild needs the build requirements listed in the spec file to be installed on the build host
- Can be installed manually or with dnf builddep

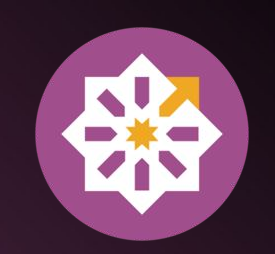

#### **LAB: PACKAGING CELLO**

Your next challenge is to package cello, a program written in C.

Click the "**Start**" button and follow the on screen instructions.

Once you have completed the instructions, click the "**Next**" button.

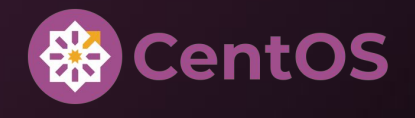

#### **LAB: PACKAGING PELLO**

Your next challenge is to package pello, a program written in Python.

Click the "**Start**" button and follow the on screen instructions.

Once you have completed the instructions, click the "**Next**" button.

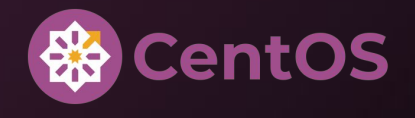

#### **MOCK**

- Drawbacks of using rpmbuild directly
	- Build requirements installed directly on build host
	- Build requirements that happen to already be installed are easy to forget to include in the spec file
	- o Can only build RPMs targeting the same operating system and operating system version as the build host

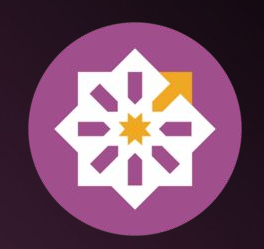

#### **MOCK**

- mock is a tool that builds RPMs in isolated chroots
	- o Uses rpmbuild internally
	- o Build requirements are installed in the chroot, not the build host
	- Helps identify missing build requirements
	- o Can build RPMs targeting a different operating system and operating system version as the build host
	- Chroots are automatically created and removed
- Widely used (koji, copr, fedpkg, and more)

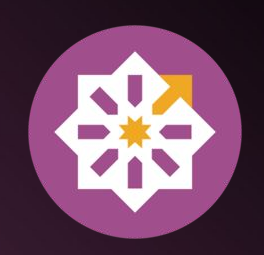

# **LAB: BUILDING WITH MOCK**

Your final challenge is to build the pello package again, but using the mock tool this time.

Click the "**Start**" button and follow the on screen instructions.

Once you have completed the instructions, click the "**Next**" button.

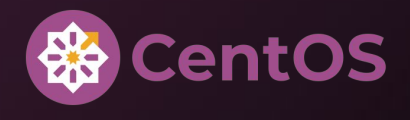

# **BECOME A FEDORA/EPEL PACKAGER**

Interested in doing more? Consider becoming a Fedora and EPEL package maintainer.

# bit.ly/fedorapackager

#### **THAT'S ALL FOLKS**

@carlwgeorge@fosstodon.org @carlwgeorge:matrix.org carl@redhat.com